# **FLORIDA VIRTUAL**

### *How to Enroll*

## **VIRTUAL/ONLINE GRADUATION REQUIREMENT FOR HIGH SCHOOL**

At least one complete course within the 24 credits required for high school graduation must be completed through online learning. Here are some courses that Florida Virtual School ([www.flvs.net](http://www.flvs.net)) offers.

> **Outdoor Education** Parenting Skills Peer Counseling I Psychology I Driver Education (*must be 15 years old)* Life Management Skills Personal and Family Finance Creative Photography

#### **New Account**

- 1. Go to [www.flvs.net](http://www.flvs.net)
- 2. Click SIGN UP
- 3. Click FLVS Flex (Grades 6-12)
- 4. Click New Students Start Here
- 5. Choose the following:
	- I live in Florida
	- County Hillsborough
	- Attend Public or Charter School
- 6. Next, select your classes:
	- District Franchise Hillsborough
	- Start Date Choose start date of semester (August Fall / January Spring)
- 7. For new accounts:
	- After choosing your first class, complete the account setup process before completing your course selections
- 8. Parent/Guardian will create a new account or login to their guardian account

9. Physical School Counselor will verify class(es) after course request has been made 10. FLVS/HVS will assign a teacher who will contact the student for a welcome call prior to activation of class(es).

#### **Current Account**

- 1. Go to [www.flvs.net](http://www.flvs.net)
- 2. Enter username and password on DASHBOARD LOGIN
- 3. Choose Request New Course and select your class(es)
	- DISTRICT FRANCHISE Hillsborough
	- START DATE Choose start date of semester (August Fall / January Spring)
- 4. Physical School Counselor will verify class(es)

5. FLVS/HVS will assign a teacher who will contact the student for a welcome call prior to activation of class(es).

#### **Still having trouble?**

For Technical Support, give FLVS a call at (800) 374-1430, prompt #2,

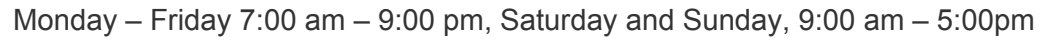

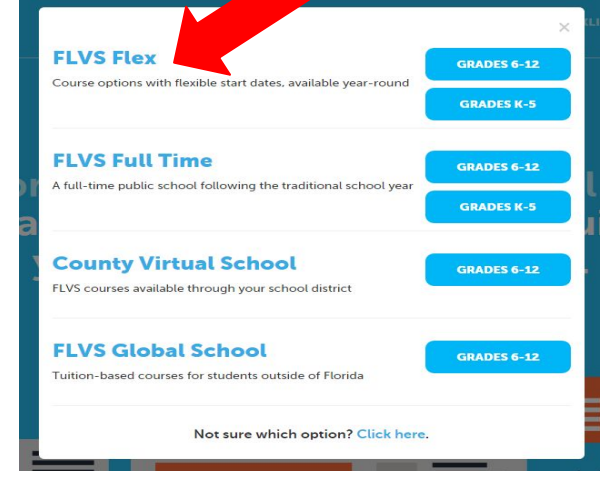